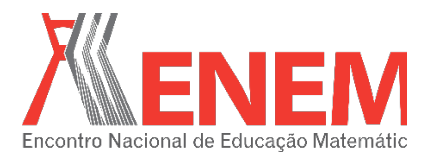

#### **ENSINO DE MATEMÁTICA COM TECNOLOGIAS DA INFORMAÇÃO E COMUNICAÇÃO: DESVENDANDO ÂNGULOS SUPLEMENTARES E COMPLEMENTARES**

Juliano Correia de morais UNESPAR campus Campo Mourão juliano-morais@hotmail.com

Rosefran Adriano Gonçales Cibotto<sup>1</sup> UNESPAR campus Campo mourão rosefran@gmail.com

#### **Resumo**

Este artigo apresenta os desfechos de uma intervenção pedagógica realizada com o sexto ano do ensino fundamental, em uma escola pública paranaense. Seu objetivo foi avaliar uma maneira alternativa de promover a aprendizagem do conteúdo referente a ângulos suplementares e complementares por meio da utilização pedagógica de Tecnologias da Informação e Comunicação (TIC). Utilizamos como principais bases teóricas o construcionismo juntamente com a linguagem de programação LOGO, ambos de Papert e o *framework* TPACK de Koehler e Mishra. Os dados foram coletados por meio de registros escritos produzidos pelos alunos, bem como, pelo diário do pesquisador. As análises das atividades desenvolvidas foram interpretativas e buscou a compreensão dos aprendizados dos alunos. Os resultados apresentados mostram 1) frutos em termos das aprendizagens dos estudantes e 2) caminhos que podem ser percorridos ou evitados por um professor que pretenda adotar tal metodologia em sua prática educacional, com uso de TIC. **Palavras-chave:** TIC; Construcionismo; LOGO; TPACK.

## **1. Introdução**

<u>.</u>

Este artigo apresenta uma pesquisa realizada com alunos do sexto ano do Ensino Fundamental de um Colégio Estadual paranaense. Toda a turma foi convidada a desenvolver atividades acerca do conteúdo de ângulos suplementares e complementares no laboratório de informática da escola. Utilizamos o LOGO nessas aulas, por meio do *software* KTurtle.

Escolhemos o conteúdo de ângulos, pois consta no livro didático, no plano de trabalho docente do professor e nas DCE (2008) para o Ensino de Matemática no sexto ano. Elaboramos exercícios nos quais os alunos deveriam verificar ângulos em atividades escritas (com lápis e papel) e outras nas quais os estudantes, interagindo com o *software,* precisavam descobrir o ângulo que a tartaruga deveria girar para construir figuras pré-definidas.

<sup>1</sup> Doutor em Educação pela Universidade Federal de São Carlos. Coordenador e docente do Colegiado de Matemática da Universidade Estadual do Paraná *campus* de Campo Mourão. *E-mail*: rosefran@gmail.com. Campo Mourão, Paraná.

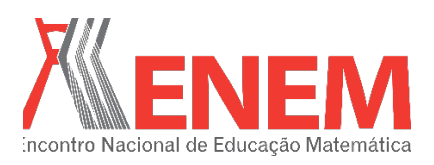

Sociedade Brasileira d Educação Matemática

Os Parâmetros Curriculares Nacionais (PCN) do ensino fundamental (BRASIL, 1997; 1998) trazem orientações para uma prática docente fundamentada na colaboração professor/aluno e aluno/aluno, em que se busca romper com a lógica tradicional de ensino. Sugere-se, para tanto, que o professor tenha diversas possibilidades de abordagem da matemática em sala de aula. Dentre essas destacamos a Tecnologias da Informação.

Nesse trabalho focamos na abordagem das Tecnologias da Informação e Comunicação (TICs), especificamente a utilização do computador como uma ferramenta para a construção do conhecimento. Essa é uma tecnologia relativamente nova como ferramenta educacional, especialmente quando comparada com as tradicionalmente utilizadas – lousa, giz, cadernos, jornais e revistas impressas, etc.

Apresentamos nesse texto, além das atividades, dois referenciais teóricos que constituíram base para nosso trabalho. Um no qual define o conhecimento matemático como uma construção pelo indivíduo que está motivado a construir algo do seu interesse – construcionismo. Outro, que organiza os saberes de um professor que pretende ensinar algum conteúdo utilizando tecnologias, o TPACK. A seguir, são apresentados os procedimentos metodológicos de como as atividades foram aplicadas em sala, bem como esclarecimentos sobre a coleta de dados. Posteriormente, apresentamos tais fundamentações teóricas, imbricadas com o trabalho por nós desenvolvido e alguns resultados da análise dos dados. Por fim destacamos nossas considerações relativas ao trabalho desenvolvido.

## **2. Metodologia de trabalho e apresentação das atividades elaboradas**

A partir da escolha do conteúdo a ser trabalhado, pensamos em qual software trabalhar. Inicialmente surgiu a ideia de usarmos o GeoGebra. Buscamos, contudo, outras alternativas. Foi neste ponto que conhecemos o LOGO. Então, pesquisamos por mais informações a respeito e ficamos entusiasmados com a teoria que envolve esta linguagem. Em paralelo, gostaríamos de traçar uma estratégia de como usar o LOGO com os alunos. Verificamos que, para isso, existem uma série de conhecimentos docentes que contribuem para trabalhar pedagogicamente com as tecnologias digitais, denominado *framework* TPACK. Ambos os conceitos são apresentados à frente na seção Fundamentação Teórica.

Com relação aos sujeitos dessa pesquisa, alunos do sexto ano, esperávamos inicialmente um máximo de 15 participantes dentre os convidados. Para nossa surpresa,

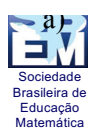

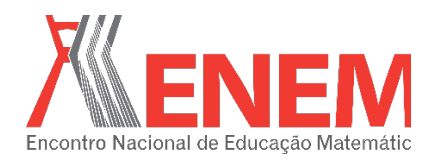

compareceram 24 alunos, pois o convite foi feito a todos que tinham interesse em participar das aulas no contraturno. O laboratório tinha apenas 14 máquinas funcionando, o que dificultou as aulas, pois não havia máquinas para todos trabalharem individualmente.

Para trabalhar com o LOGO, utilizamos o *software* Kturtle, disponível na escola. Desenvolvemos uma primeira apostila para que os alunos pudessem ter amparo ao desenvolver as atividades e também registrar os caminhos por eles traçados. As resoluções também nos serviram de base para a análise dos resultados relativos ao ensino e aprendizagem do conteúdo. Na elaboração das atividades, foi refletido sobre como seriam as práticas pedagógicas que favoreceriam a aprendizagem do conteúdo. Por esse motivo, antes de serem realizadas atividades com o *software,* foram feitas atividades para que os alunos pudessem primeiramente familiarizar-se com o conteúdo. Todas as atividades foram testadas com antecedência, a fim de descobrir falhas ou até mesmo alternativas que melhor favorecessem a aprendizagem. Outro aspecto considerado foi o conhecimento do contexto, por se tratar de um ambiente no qual o professor já trabalhava.

Essa primeira apostila continha orientações gerais de como utilizar o *software* e nove atividades. Destas atividades, em cinco, era solicitado aos alunos que utilizassem o transferidor para localizar ângulos em uma circunferência dada. Nas outras quatro atividades, apresentadas na Figura 1, pedia-se que, utilizando o *software*, construíssem determinadas figuras e que na apostila respondessem a diversos questionamentos propostos a respeito de cada atividade. Os objetivos destes questionamentos eram saber os comandos utilizados pelos alunos e investigar os cálculos que eles fizeram para obter tal figura. Foram utilizadas seis horas-aula para trabalhar com esta apostila inicial.

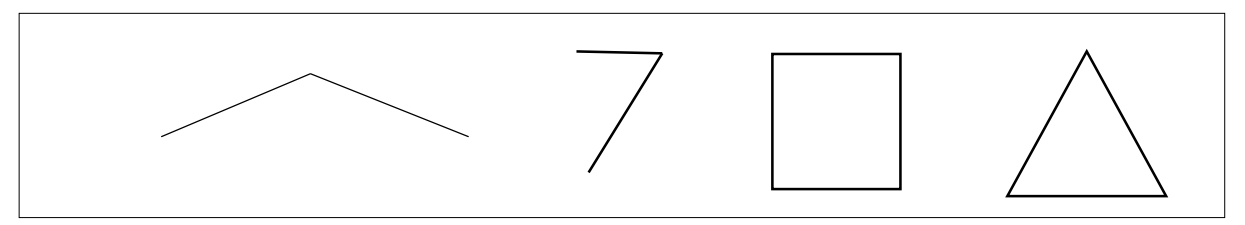

Figura 1: atividades realizadas no Kturtle, contidas na primeira apostila Fonte: o autor

Logo depois, com a sequência das aulas, notamos a necessidade de rever as estratégias que estavam sendo utilizadas, pois os alunos apresentavam dificuldades quanto à identificação de um ângulo. Como era o primeiro contato deles com este conteúdo escolar, não conseguiam compreender o que era um ângulo interno e externo. Por isso, elaboramos uma segunda

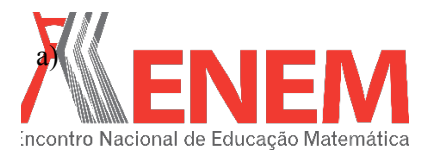

Sociedade Brasileira d Educação Matemática

apostila com o intuito de, utilizando o transferidor, os alunos conseguirem visualizar alguns ângulos construídos no papel e encontrar seus respectivos valores. Essa apostila continha seis atividades em que os alunos deveriam encontrar o ângulo formado por dois segmentos de retas. Essas atividades foram elaboradas após a constatação de que os alunos não estavam compreendendo o que era o ângulo formado por segmentos de retas que se unem em uma de suas extremidades. Elas serviram para reforçar o que eles estavam explorando no programa, ou seja, que as retas traçadas pela tartaruga na tela do computador eram similares às que estavam no papel. Assim, era possível medir, com o transferidor, o ângulo formado entre as retas e que, no *software,* essa medida é a suplementar à que designava o quanto a tartaruga precisava girar para desenhar um novo segmento de reta. Foram necessárias duas horas-aula para desenvolver essa atividade.

Por fim, elaboramos a terceira apostila contendo três atividades, resumidas na Figura 2. Essas foram construídas com o intuito de fazer o aluno utilizar os conceitos apreendidos até então. Foram utilizadas quatro horas-aula na sua exploração. Nessas atividades, os alunos precisavam desenvolver uma lista de comandos maior ao utilizarem o KTurtle. Por exemplo, o aluno precisava ter aprendido a traçar a estratégia necessária para montar a figura e usar os comandos *parafrente* e *paradireita* ou *paraesquerda* e o ângulo, previamente calculado. Era necessário pensar qual seria a melhor medida para o comprimento dos lados da figura.

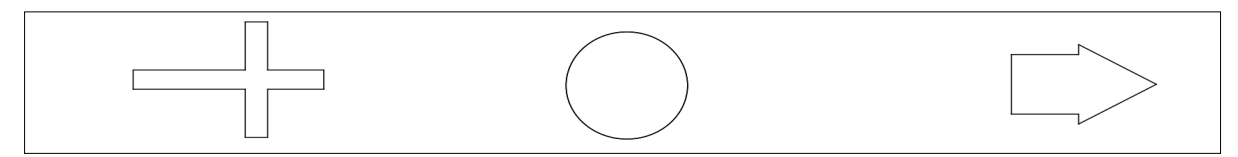

Figura 2: figuras a serem construídas usando LOGO, contidas na terceira apostila Fonte: o autor

Especificamente a terceira apostila foi construída de maneira a favorecer ao aluno pensar sobre a construção e, na execução das tarefas naturalmente apareceriam os erros. Esses erros instigariam os alunos na busca pela solução correta, ou seja, deixar a figura construída na tela do computador parecida com a exibida na apostila.

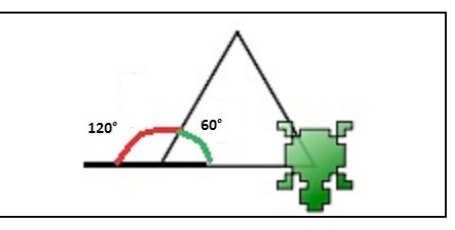

Figura 3: representação do cálculo para encontrar o ângulo interno de um triângulo no Kturtle Fonte: o autor

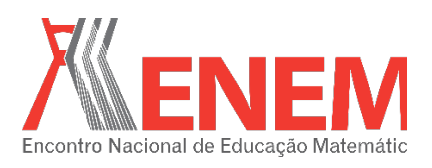

Ao utilizar a linguagem LOGO, nosso objetivo foi que os alunos aprendessem o conteúdo relacionado aos ângulos complementares e suplementares e que cada movimento descrito pela tartaruga na tela do computador, está intimamente relacionado com a quantidade de graus que é necessário programar no algoritmo do *software*. Para isso, o estudante passa a compreender que, dependendo da posição em que a tartaruga se encontra, deve-se fazer alguns cálculos para ela assumir a direção desejada. A construção da imagem pelo aluno depende de cálculos que envolvem encontrar o suplementar de um ângulo, como por exemplo, ao construir o triângulo equilátero da Figura 3 pode-se utilizar os seguintes comandos: *parafrente* 50, *paradireita* 120, *parafrente* 50, *paradireita* 120, *parafrente* 50. Assim, para que a tartaruga desenhe um triângulo com um ângulo interno de 60° é necessário dizer a ela realize um giro de 120°, neste caso, nomina-se o ângulo de 60° como suplementar de 120°.

#### **3. Fundamentação teórica**

Sociedade Brasileira de Educação Matemática

> Para resolver as atividades, supracitadas, elaboradas para o computador, os alunos utilizaram a linguagem de programação LOGO. O LOGO foi desenvolvido por Seymour Papert e Marvin Minski, pesquisadores do grupo de pesquisa LOGO, do Laboratório de Inteligência Artificial do Instituto de Tecnologia de Massachusetts (MIT), no final dos anos setenta. "A teoria da sociedade da mente" buscava refletir como as crianças pensam e como os computadores poderiam pensar (PAPERT, 1985). A teoria de Papert (1985), parte da hipótese de que a criança aprende de forma espontânea, que traz consigo aprendizagens naturais, por meio da exploração, investigação e experimentação, o que pode ser caracterizada como uma autoaprendizagem (SILVA, 2008). Portanto, trabalhar com esta abordagem de guiar o aluno pela descoberta do próprio conhecimento, faz com que este se guie na busca pela construção do próprio saber e o professor apenas os orienta, fornecendo as ferramentas e os fazendo refletir acerca dos "erros" cometidos, ou seja, por meio do *debugging*<sup>2</sup>. De acordo com esta abordagem, até mesmo o ato de errar transforma-se em aprendizagem, pois na tarefa de investigar o motivo da ocorrência de um determinado erro, acaba levando o aluno a encontrar métodos próprios de solução, isto o leva a trabalhar a partir do erro cometido e não a esquecê-lo e começar novamente. Desse modo, segundo Papert (1985), o ambiente LOGO:

<sup>2</sup> *Debugging* – é o processo metodológico de localizar e corrigir erros em um código de programa de computador. Ao invés de erro, em LOGO diz-se que o programa tem um *bug* – termo em inglês que significa inseto. Achar ou eliminar o *bug* é um processo de *debugging*. Como em português não existe um termo especial para denotar o erro no mesmo estilo que o *bug* o faz, usa-se o termo *bug* e *debugging* sem tradução.

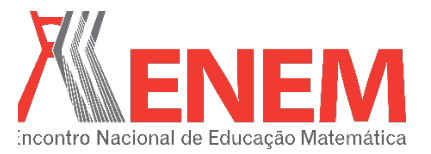

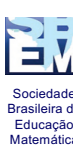

[...] cria uma interatividade entre o aluno e o computador, e o professor trabalhará mais como um guia do que como um ditador de regras, como eram os moldes da escola tradicional da época. Este ambiente é planejado para provocar interações mais ricas e mais profundas do que as encontradas nas escolas em conexão com qualquer assunto matemático. As crianças [...] começam a interagir matematicamente porque o produto de seu trabalho pertence a ela e a vida real (p. 216).

Papert (1985) denominou de construcionismo a abordagem pela qual o aprendiz constrói, por intermédio do computador, o seu próprio conhecimento. Segundo Valente (1997), este termo foi utilizado por ele para mostrar outro nível de construção do conhecimento, que é a construção do conhecimento que acontece quando o aluno constrói um objeto de seu interesse. Este tipo de abordagem do conhecimento, por intermédio da linguagem LOGO, propicia à criança refletir sobre o que ela está construindo, de modo que o resultado apresentado na tela de seu computador pode ser analisado e explorado. Assim, ela define se o que está na tela é o esperado ou não. Caso a construção em questão não esteja de acordo com o esperado, ela pode explorar o "erro" que ela cometeu na execução dos comandos. O ato de procurar e corrigir o erro, oportuniza ao aluno aprender determinado conceito envolvido ou estratégias para a resolução de problemas (VALENTE, 1993).

Assim, no ambiente LOGO, o professor assume papel de destaque para intermediar este processo de aprendizagem. Nesse contexto, o conhecimento pedagógico, conhecimento do conteúdo e conhecimento tecnológico são elementos primordiais para o docente. A maneira como essas formas de conhecimento se relacionam constituem o quadro teórico contemplado pelo *framework<sup>3</sup>* TPACK o qual podemos unir à teoria construcionista de Papert.

O *framework* TPACK consiste nos conhecimentos do professor relacionado aos três tipos fundamentais de conhecimentos – Conhecimento do Conteúdo, Conhecimento Pedagógico e Conhecimento Tecnológico. Esses três conhecimentos conjugados formam o Conhecimento Tecnológico e Pedagógico do Conteúdo. A sigla TPACK vem do inglês *Technological Pedagogical Content Knowledge* (KOEHLER; MISHRA, 2005; 2008; MISHRA; KOEHLER, 2006). O TPACK é a capacidade de o professor reconhecer a potencialidade do trabalho de um conteúdo específico, ancorado em um conhecimento pedagógico e desenvolvido com o auxílio de alguma TIC que favoreça o aprendizado do aluno. Desse modo, o TPACK vai além dos seus três conhecimentos (conteúdo, tecnologia e

<sup>3</sup> Entendemos por *framework* um conjunto de conceitos relacionados, que explicam um determinado fenômeno. Neste caso a inter-relação entre os conhecimentos de tecnologia, de pedagogia e de conteúdo e as relações transacionais entre esses componentes. Uma tradução para a expressão seria "quadro teórico", no entanto manteremos o termo em inglês por julgar que sua tradução não possui um sentindo mais amplo que o original.

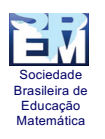

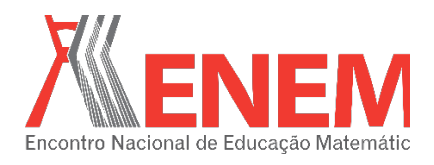

pedagogia) distintos, pois o TPACK "[...] é a base de um bom ensino com a tecnologia e requer uma compreensão da representação de conceitos utilizando tecnologias; técnicas pedagógicas que utilizam as tecnologias de forma construtiva para ensinar o conteúdo" (MISHRA; KOEHLER, 2006, p. 1028-1029).

Salientamos que a alteração em um destes campos – conteúdo, tecnológico ou pedagógico – interfere nos demais. Não se pode trocar o conteúdo a ser ensinado sem pensar na alteração da prática pedagógica, ou na tecnologia que melhor encaixa para se obter resultados satisfatórios e entender o contexto em que a escola e os alunos se encontram. O conhecimento do contexto é importante, pois nem todos os ambientes de aprendizagens são iguais, alguns requerem regras específicas que não se aplicam ao todo, exigindo compreensão diferenciada que vai além dos princípios gerais de conteúdo, pedagogia e tecnologia. O conhecimento do contexto envolve conhecer determinados estudantes, a sociedade na qual está inserida, as preocupações dos pais, ambiente de trabalho, cultura, o *status* socioeconômico dos alunos e as estruturas organizacionais da escola, dentre outras características (CIBOTTO, 2015; CIBOTTO; OLIVEIRA, 2012; 2013; 2015; HARRIS; HOFER, 2011; KOEHLER; MISHRA, 2008).

Segundo Lang (2014), para utilizar as TIC em sala de aula é necessário seguir alguns princípios básicos. Um deles é que o conteúdo definido aliado ao conhecimento pedagógico de como ensiná-lo é que deve ser levado em consideração para a escolha da TIC que será utilizada como ferramenta educacional. O TPACK, nesse caso, seria a capacidade de o professor reconhecer a potencialidade do trabalho desse conteúdo a ser trabalhado, amparado em um conhecimento pedagógico e desenvolvido por meio de uma TIC que proporcione a aprendizagem. De tal modo, foi a partir da escolha do conteúdo e das estratégias por nós adotada que vinculamos os conceitos existentes no construcionismo aos conceitos do TPACK.

## **4. Análise dos dados relativos às atividades desenvolvidas pelos alunos**

A partir das atividades exibidas na segunda seção, apresentaremos a análise relativa a um dos itens, por considerá-lo como representativo dos resultados relativos às dificuldades e aprendizados de nossos sujeitos. Esses resultados são relativos à análise dos registros produzidos pelos alunos ao desenvolver as atividades no computador*.* Os registros permitiram compreender como os alunos assimilaram o conteúdo. Então a análise destes registros foi

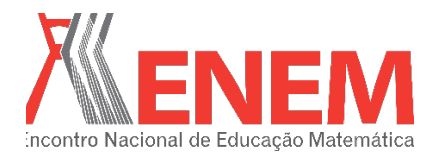

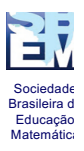

ancorada na teoria construcionista de Seymour Papert (1985), enquanto o planejamento e execução das aulas foram amparadas no *framework* TPACK de Mishra e Koehler (2006). Utilizamos aqui o acrônimo A1, A2, ..., An para representar nossos alunos.

No tocante à explicação de como determinar o quanto a tartaruga deveria girar em cada canto do triângulo apresentado na Figura 1, item d, observamos que o sujeito A1, apresentou resposta condizente com a dos outros participantes:

#### *A1:"a tartaruga teve que virar 25° para direita, 50 para frente, 5 para direita, 50 para frente."*

Este padrão de resposta se repetiu para 8 dos 14 participantes, que compareceram a todas as aulas. Esta resolução traz consigo que estes alunos tentaram resolver o problema pelo método de tentativa e erro. Eles perceberam que modificando apenas o valor numérico de cada comado (*paradireita*, *paraesquerda*, etc.) é possível construir a figura, ou seja, eles foram atribuindo valores no comando *paradireita* até que a figura triângulo ficasse da forma como estava na apostila. Na resposta eles não conseguiram demonstrar estes cálculos.

Os outros 6 alunos restantes não compreenderam satisfatoriamente o conteúdo. Eles ou copiaram do colega ou simplesmente não conseguiram completar a tarefa. A resposta do A2 evidencia que eles não compreenderam o que se pedia na atividade:

*A2:"eu virei a tartaruga 50° a cada canto."*

Como é possível observar na Figura 1, item d, os alunos simplesmente utilizaram a mesma medida do comprimento do lado do triângulo, medida esta apresentada na apostila, para a medida do ângulo. Entretanto, mesmo esses alunos conseguiram desenvolver a atividade no Kturtle com o auxílio de colegas.

Ressaltamos, contudo, que o ato de explorar, buscar, questionar é fundamental neste tipo de aula. Assim, uma ação que resulta em um resultado errado, na qual a tartaruga desenha uma figura que não era a esperada, não é tratado como erro, e sim como possibilidade de aprendizado. Como observou-se durante o desenvolvimento das atividades, os alunos procuraram soluções para o problema que surgia quando a tartaruga não desenhava uma linha de acordo com o que eles tinham planejado. Nessa incessante busca pelo desenho correto eles utilizaram o método de tentativa e erro. Muitas vezes, eles obtinham desenhos complexos e interessantes, mas não era esse o objetivo da atividade. Questionávamos ao aluno o que ele

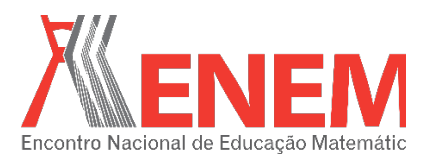

teria feito para obter aquele resultado e, em seguida o aluno revisava o algoritmo até encontrar o motivo da falha e desenhar a figura corretamente. Isto é o que Papert (1985) chamou de *debugging.* Segundo sua teoria:

> Numa aula de matemática típica, a reação da criança a uma resposta errada é tentar *esquecê-la* o mais rápido possível. Mas no ambiente LOGO ela não é criticada por ter feito um erro ao desenhar. O processo de *debugging* é uma parte integrante do processo de compreensão de um programa. O programador é encorajado a estudar o *bug* ao invés de esquecê-lo. No contexto da tartaruga, há uma boa razão para estudá-lo: valerá a pena (PAPERT, 1985, p. 85).

## **5. Considerações finais**

Ao elaborarmos as três apostilas, embasamo-nos, no *framework* TPACK. Deste modo tomamos o cuidado de pensar em um modo propício de usar as TICs pedagogicamente, de modo a propiciar a construção do conhecimento dos estudantes, ao usarem o LOGO para elaborarem as soluções de cada atividade.

Destacamos, contudo nessa seção, além dos aprendizados dos alunos, uma constatação relevante ao desenvolvimento das atividades por nós propostas. O laboratório de informática da escola, não era condizente com nossas necessidades e isso dificultou as aulas, influenciando nos resultados. Os computadores estavam com o sistema operacional defasado, o programa utilizado exigia os comandos em inglês, o que, muitas vezes, confundia os alunos. Embora tenhamos contatado os responsáveis e solicitado as atualizações necessárias, isso não ocorreu. O laboratório segue o modelo PROINFO 2008 (BRASIL, 2008), com o *software* LINUX 3.0 – defasado se comparado com os atuais sistemas operacionais LINUX 5.0. Devido esse contexto, nossa primeira apostila continha um quadro explicando os comandos em inglês de modo ao aluno poder recorrer a este quadro e relembrar o comando, sempre que necessário. Muitos alunos, contudo, não prestaram atenção nisso. Sentimos, contudo, a necessidade de ter distribuído uma cópia desse quadro à turma, independente da apostila ou, fixado um quadro similar na parede para fácil acesso a todos. Obviamente, o ideal seria o *software* em uma versão com nosso idioma. No referido laboratório não havia lousa e, apesar da utilização do projetor multimídia, muitas vezes foi necessário explicar ou tirar dúvidas comuns a todos. Para isso, seria conveniente e necessário a escrita ou um desenho explicativo. Este recurso com certeza facilitaria a compreensão do conteúdo.

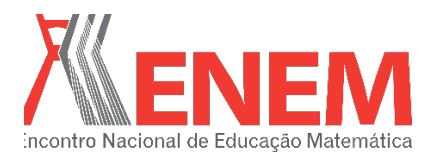

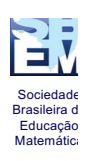

Como sugestão a respeito da superlotação apresentada, relativa à quantidade de alunos no laboratório, com praticamente todos os trabalhando em dupla, propomos a divisão da turma em dois grupos, dessa forma uma turma viria em determinados dias e outra em outros.

O objetivo das aulas foi ensinar o conteúdo relativo a ângulos complementares e suplementares, em particular no *software* KTurtle. Deste modo, procuramos ir além do que sugere as DCE/PR para o Ensino de Matemática, do sexto ano, que: "reconheça e classifique ângulos retos, agudos e obtusos" (PARANÁ, 2008, p. 77), pois consideramos relevantes estes conhecimentos trigonométricos, mostrando ao aluno sua importância e aplicabilidade, propiciando a ele despertar seu interesse para um conteúdo complacente a seu cotidiano escolar e social.

Cada aluno possuía uma apostila com as atividades. Essas apostilas foram recolhidas ao término das aulas. Após a análise das atividades desenvolvidas, muitas das quais devido ao espaço limitado não pudemos inserir aqui, observamos que houve aprendizado do conteúdo, pois eles conseguiram fazer as construções como foi solicitado. Verificamos também que os alunos desenvolviam suas próprias estratégias para desenvolver cada item, inclusive elaborando figuras com tamanhos distintos. No entanto, apesar das dificuldades enfrentadas quanto ao espaço físico, extraiu-se um aproveitamento significativo, pois vários compreenderam, mesmo que parcialmente, o conteúdo. Vários deles conseguiram fazer as construções no Kturtle, embora muitos não tenham conseguido demonstrar na escrita como fizeram a figura no *software*.

Outra constatação que merece ser salientada é que os alunos com maior aproveitamento eram os que tinham maior familiaridade com a tecnologia, provavelmente já possuíam acesso a computadores em suas casas. Os que não conseguiram assimilar o que se pedia, em geral, possivelmente sequer já tinham manuseado um computador antes. Alguns deles tinham dificuldades em efetuar funções básicas do computador, como digitar textos, abrir programas e criar pastas.

A partir da experiência aqui relatada e dos dados coletados, consideramos que um espaço de aprendizado adequado para a realização das atividades é primordial. É altamente desejável um ambiente em que todos os computadores estivessem funcionando corretamente e com espaço que possibilite a circulação, tanto dos alunos quanto do professor, a fim de facilitar, ao docente, o acompanhamento individual do estudante em seu computador. Durante

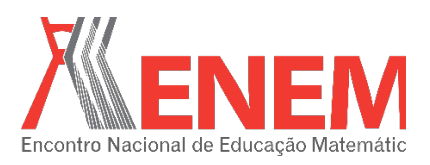

o curso, dois computadores deixaram de funcionar, o que dificultou ainda mais o processo, pois, mais alunos tiveram que se agrupar no mesmo computador, além das duplas iniciais.

É preciso trabalhar perante essas adversidades, e neste caso a metodologia utilizada pelo professor é o que nos guia. Portanto, trabalhar em consonância com uma teoria, como a do *framework* TPACK e do Construcionismo que visam melhorar e potencializar o processo de ensino aprendizagem torna-se propício para melhorar esse quadro. Em especial, este *framework* nos proporciona direcionamento e reflexões críticas sobre a postura do professor frente as adversidades seja do conteúdo, da tecnologia em questão, do conhecimento pedagógico, e de seus desdobramentos. Em suma, utilizar a teoria do TPACK nesse contexto nos auxiliou a pensar nos conhecimentos que o educador pode utilizar para melhor abordar as dificuldades surgidas e traçar estratégias utilizadas para alcançar resultados mais próximos dos almejados, considerando o processo de ensino e aprendizagem.

# **Referências**

BRASIL. Parâmetros Curriculares Nacionais: Matemática (1º e 2º ciclos do ensino fundamental). Secretaria de Educação Fundamental. **Ministério da Educação**. v. 3. Brasília: MEC, 1997.

\_\_\_\_\_\_. Parâmetros Curriculares Nacionais: Matemática (3º e 4º ciclos do ensino fundamental). Secretaria de Educação Fundamental. **Ministério da Educação**. v. 3. Brasília: MEC, 1998.

\_\_\_\_\_\_. Ministério da Educação. Secretaria de Educação a distância. Cartilha: Recomendações para a montagem de laboratórios de informática nas escolas urbanas. Brasília: **MEC/SEED**, 2008. Disponível em: <http://portaldoprofessor.mec.gov.br/storage/materiais/0000013475.pdf> Acesso em: 17 out. 2014.

CIBOTTO, R. A. G. **O Uso Pedagógico das Tecnologias da Informação e Comunicação na Formação de Professores**: Uma Experiência na Licenciatura em Matemática. 2015. 273 f. Tese (Doutorado) – Programa em Pós-Graduação em Educação Matemática, Universidade de São Carlos, São Carlos, 2015. Disponível em

<http://www.bdtd.ufscar.br/htdocs/tedeSimplificado/tde\_busca/arquivo.php?codArquivo=872 3>. Acesso em 28 ago. 2015.

CIBOTTO, R. A. G; OLIVEIRA, R. M. M. A. TIC: considerações sobre suas influências nas distintas gerações e na escola contemporânea. In: VII EPCT - Encontro de Produção Científica e Tecnológica, 2012, Campo Mourão - PR. **Anais...** VII EPCT, 2012. Disponível em:<http://www.fecilcam.br/nupem/anais\_vii\_epct/PDF/CIENCIAS\_HUMANAS/Pedagogia/ 14\_ragcibottoartigocompleto.pdf>. Acesso em: 28 ago. 2015.

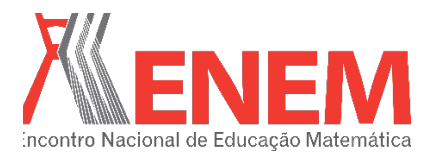

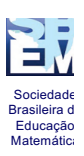

\_\_\_\_\_\_. O Conhecimento Tecnológico e Pedagógico do Conteúdo (TPACK) na formação inicial do professor de matemática. In: VIII EPCT - Encontro de Produção Científica e Tecnológica, 2013, Campo Mourão - PR. **Anais...** III EPCT, 2013. Disponível em: <http://www.fecilcam.br/nupem/anais\_viii\_epct/PDF/TRABALHOS-COMPLETO/Anais-CET/MATEMATICA/ragcibottotrabalhocompleto.pdf >. Acesso em: 22 nov. 2015.

\_\_\_\_\_\_. TPACK: formação inicial do professor de matemática. In: XIV CIAEM – Conferência Interamericana de Educação Matemática, 2015, Tuxtla Gutiérrez - México. **Anais...** XIV CIAEM, 2015. Disponível em: < http://xiv.ciaemiacme.org/index.php/xiv\_ciaem/xiv\_ciaem/paper/viewFile/342/174>. Acesso em: 15 set. 2015.

HARRIS, J; HOFER, M. J. Technological Pedagogical Content Knowledge in Action: A Descriptive Study of Secondary Teachers' Curriculum-Based, Technology-Related Instructional Planning, **Journal of Research on Technology in Education,** v. 43, n. 3, p. 211-229, 2011. Disponível em: <http://www.iste.org/Store/Product.aspx?ID=2076>. Acesso em: 28 ago. 2015.

KOEHLER, M. J; MISHRA, P. Teachers learning technology by design. **Journal of Computing in Teacher Education**, 21(3), 94–102. 2005.

KOEHLER, M. J; MISHRA, P. Introducing TPCK. In J. A. COLBERT, K. E. BOYD, K. A. CLARK, S. GUAN, J. B. HARRIS, M. A. KELLY & A. D. Thompson (Eds.), **Handbook of Technological Pedagogical Content Knowledge for Educators.** p. 1–29. New York: Routledge. 2008.

MISHRA, P; KOEHLER, M. J. Technological pedagogical content knowledge: A framework for teacher knowledge. **Teachers College Record,** 108(6), 1017-1054, 2006.

PAPERT, S. **LOGO**: Computadores e Educação. São Paulo: Editora Brasiliense, 1985.

PARANÁ, Secretaria de Estado da Educação do Paraná. **Diretrizes Curriculares da Educação Básica - Matemática.** Curitiba, 2008.

SILVA, R. M. O Uso da Linguagem de Programação Logo na Educação de Crianças. Regional de Informática e Telecomunicação. **Anais**... SUCESU-MT, 2008. Cuiabá, MT, 2008.

VALENTE, J. A. **Computadores e Conhecimento**: repensando a educação. Campinas: Gráfica da UNICAMP, 1993.